## Поделиться

- [Facebook](https://www.facebook.com/sharer/sharer.php?u=https%3A%2F%2Fjonnybegood.ru%2F%25d0%25b3%25d1%2583%25d0%25b3%25d0%25bb-%25d0%25b0%25d0%25bd%25d0%25b0%25d0%25bb%25d0%25b8%25d1%2582%25d0%25b8%25d0%25ba%25d1%2581%2F&t=%D0%9A%D0%B0%D0%BA%20%D1%87%D0%B8%D1%82%D0%B0%D1%82%D1%8C%20%D0%BE%D1%81%D0%BD%D0%BE%D0%B2%D0%BD%D1%8B%D0%B5%20%D0%B4%D0%B0%D0%BD%D0%BD%D1%8B%D0%B5%20%D0%B3%D1%83%D0%B3%D0%BB%20%D0%B0%D0%BD%D0%B0%D0%BB%D0%B8%D1%82%D0%B8%D0%BA%D1%81%20%28Google%20Analitics%29)
- [Twitter](https://twitter.com/intent/tweet?text=%D0%9A%D0%B0%D0%BA%20%D1%87%D0%B8%D1%82%D0%B0%D1%82%D1%8C%20%D0%BE%D1%81%D0%BD%D0%BE%D0%B2%D0%BD%D1%8B%D0%B5%20%D0%B4%D0%B0%D0%BD%D0%BD%D1%8B%D0%B5%20%D0%B3%D1%83%D0%B3%D0%BB%20%D0%B0%D0%BD%D0%B0%D0%BB%D0%B8%D1%82%D0%B8%D0%BA%D1%81%20%28Google%20Analitics%29&url=https%3A%2F%2Fjonnybegood.ru%2F%25d0%25b3%25d1%2583%25d0%25b3%25d0%25bb-%25d0%25b0%25d0%25bd%25d0%25b0%25d0%25bb%25d0%25b8%25d1%2582%25d0%25b8%25d0%25ba%25d1%2581%2F)
- [Google+](https://plus.google.com/share?url=https%3A%2F%2Fjonnybegood.ru%2F%25d0%25b3%25d1%2583%25d0%25b3%25d0%25bb-%25d0%25b0%25d0%25bd%25d0%25b0%25d0%25bb%25d0%25b8%25d1%2582%25d0%25b8%25d0%25ba%25d1%2581%2F)
- [Pinterest](#page--1-0)
- [LinkedIn](https://www.linkedin.com/shareArticle?url=https%3A%2F%2Fjonnybegood.ru%2F%25d0%25b3%25d1%2583%25d0%25b3%25d0%25bb-%25d0%25b0%25d0%25bd%25d0%25b0%25d0%25bb%25d0%25b8%25d1%2582%25d0%25b8%25d0%25ba%25d1%2581%2F&title=%D0%9A%D0%B0%D0%BA%20%D1%87%D0%B8%D1%82%D0%B0%D1%82%D1%8C%20%D0%BE%D1%81%D0%BD%D0%BE%D0%B2%D0%BD%D1%8B%D0%B5%20%D0%B4%D0%B0%D0%BD%D0%BD%D1%8B%D0%B5%20%D0%B3%D1%83%D0%B3%D0%BB%20%D0%B0%D0%BD%D0%B0%D0%BB%D0%B8%D1%82%D0%B8%D0%BA%D1%81%20%28Google%20Analitics%29&mini=true)

В предыдущей статье рассказывалось о том, как [найти и анализировать основные](http://jonnybegood.ru/как-читать-данны…отчеты-по-трафик/) [данные гугл аналитикс \(Google Analitics\) — отчет о трафике и сводку навигации.](http://jonnybegood.ru/как-читать-данны…отчеты-по-трафик/) Далее — об отчетах по органическому поиску и конверсиях.

# **Отчет о трафике с органического поиска гугл аналитикс**

#### **Для чего нужен этот отчет?**

Необходимо знать не только, какие страницы посещают посетители в целом, но также полезно понять, какой контент сайта популярен в органическом поиске.

Это нужно по нескольким причинам:

- 1. Если страница получает большой трафик от поиска, нужно быть аккуратным при внесении любых изменений на этой странице. Например, если вы хотите изменить текст, это может существенно повлиять на рейтинг страницы в поисковой выдаче Google.
- 2. Данные об органическом поиске дают дополнительную информацию о том, что ищут посетители сайта.

#### **Как найти эти данные в Google Analytics**

Перейдите в Источники трафика > Весь трафик > Каналы. Вы увидите список источников, направляющих трафик на ваши веб-страницы.

#### Как читать основные данные гугл аналитикс (Google Analitics) | 2

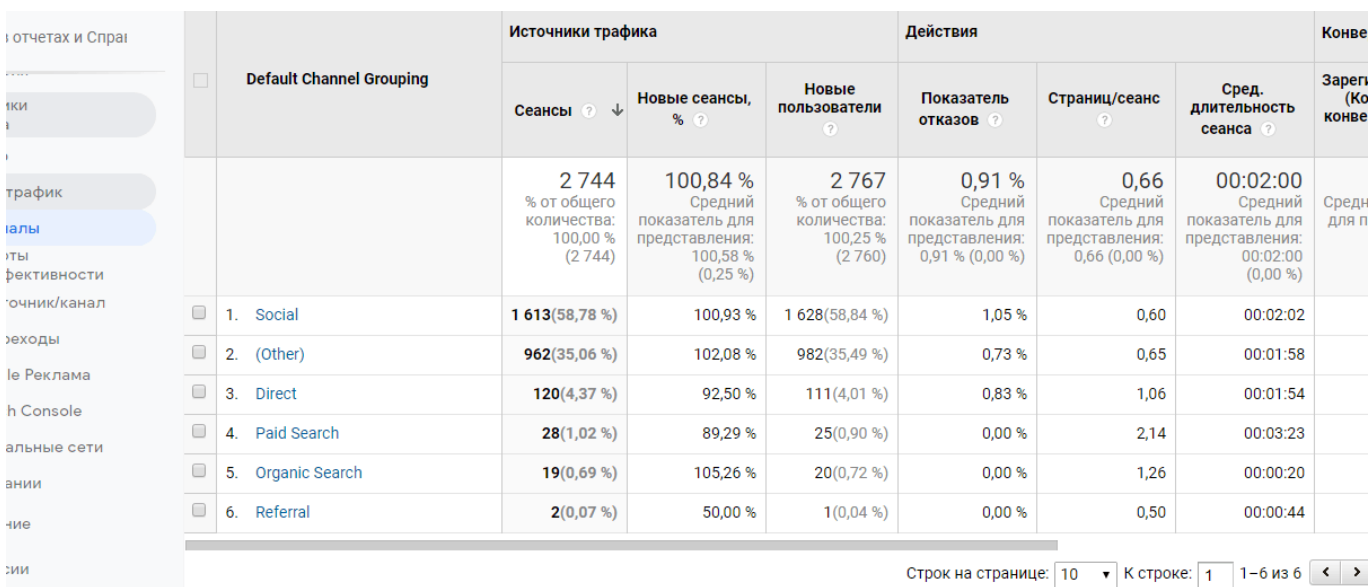

Строк на странице:  $\boxed{10 \quad \star}$  К строке:  $\boxed{1 \quad 1}$ -6 из 6  $\boxed{\leftarrow}$  >

#### Выберите органический поиск по параметру «страница входа».

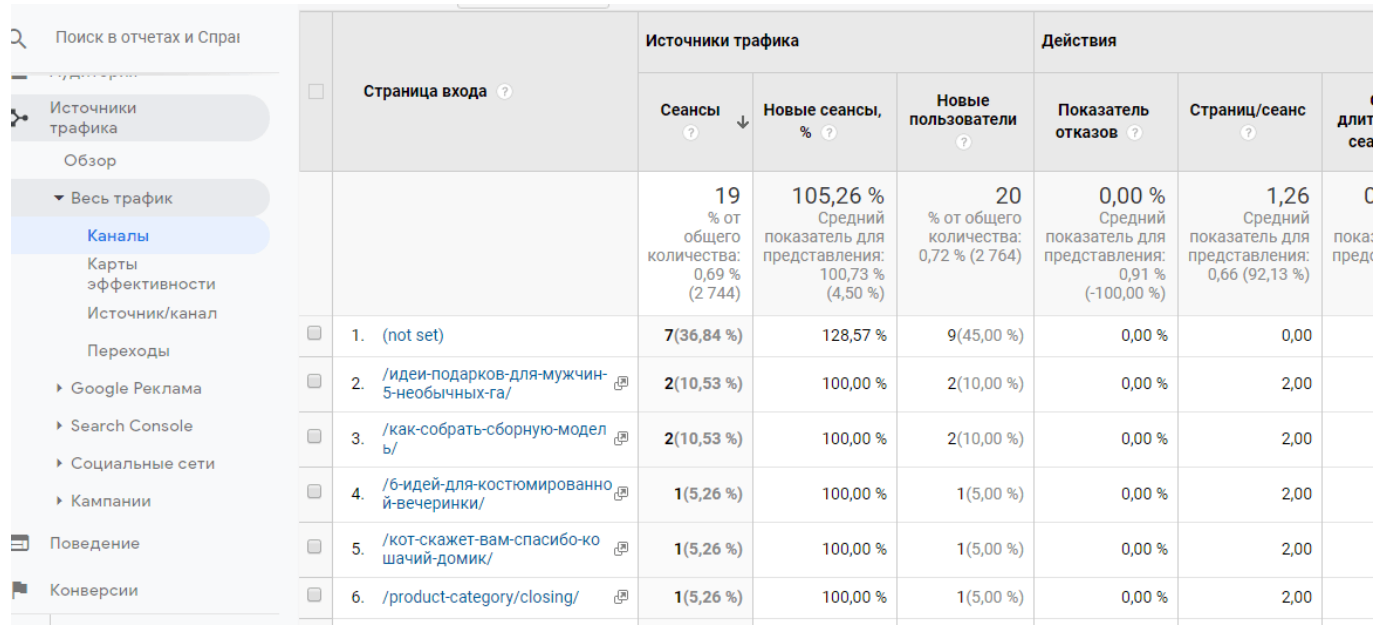

## Как найти данные по определенной странице

Чтобы найти трафик на определенной странице, нужно вставить ее адрес (без имени домена) в поле поиска. Вы увидете данные органического поиска на этой странице. Обратите внимание на абсолютное количество сеансов и, также, на удельный вес этой страницы в общем объеме поискового трафика.

#### **Как использовать данные**

Надо учесть две вещи в отношении страниц, которые получают много поискового трафика.

Прежде всего, будьте осторожны при внесении изменений. Эти страницы уже занимают высокое место в Google. Будьте внимательны, если не хотите негативно повлиять на результаты поиска.

Хорошая новость заключается в том, что есть способы, чтобы узнать гораздо больше о том, почему люди посещают выбранные страницы. Для этого можно использовать сервис SEMrush. Вот пример того, как это сделать бесплатно. Перейдите по ссылке.

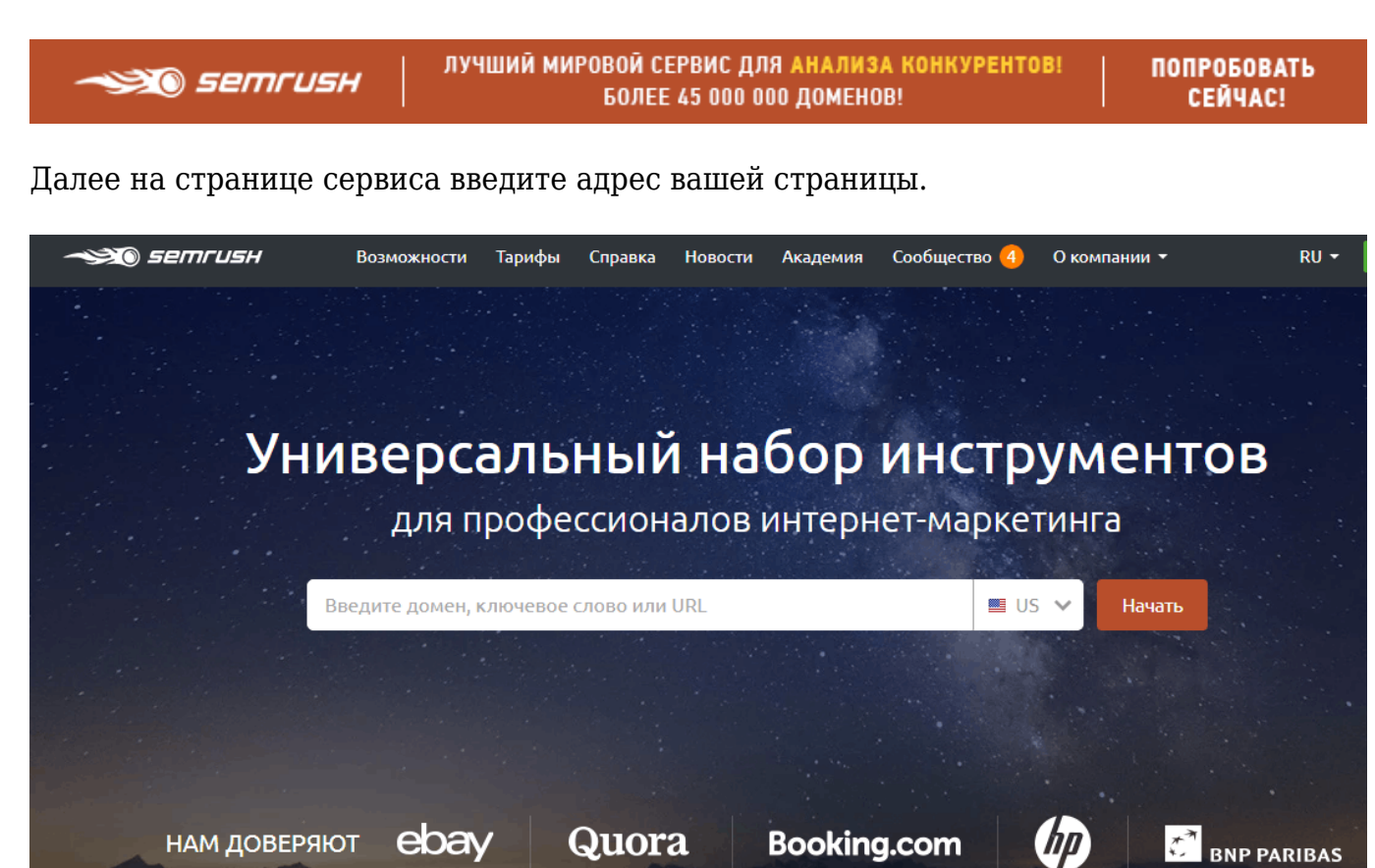

В результате вы получите список ключевых слов, источников, по которым посетители попадают на данную страницу. Информация улучшит пониманиае, что именно ищут люди и даст идеи для изменения или дополнения контента на странице для улучшения позиций в поиске.

# **Отчет о конверсиях**

#### **В чем его значение?**

В большинстве планов по продвижению с помощью контент-маркетинга конверсии являются определяющим эффективность кампании показателем. Это именно те действия посетителей, которых вы ждете от них и ради которых улучшаете ваш сайт. К примеру, вы хотите, чтобы они подписались на электронное письмо, скачали что-то или посетили мероприятие.

#### **Как найти отчет**

Предварительно у вас должны быть установлены и настроены цели, то есть Google Analntics должна получать сигналы о том, что посетители сайта совершили запланированное действие на сайте.

Это можно сделать, напрмер, с помощью Google Tag Manager. Подробнее [описано в](http://jonnybegood.ru/%d0%b4%d0%b8%d1%81%d0%bf%d0%b5%d1%82%d1%87%d0%b5%d1%80-%d1%82%d0%b5%d0%b3%d0%be%d0%b2-google/) [этой статье.](http://jonnybegood.ru/%d0%b4%d0%b8%d1%81%d0%bf%d0%b5%d1%82%d1%87%d0%b5%d1%80-%d1%82%d0%b5%d0%b3%d0%be%d0%b2-google/)

Чтобы просмотреть результаты, откройте вкладку Конверсии>Цели>Обзор. Вы увидите список страниц, на которых зафиксированы конверсии.

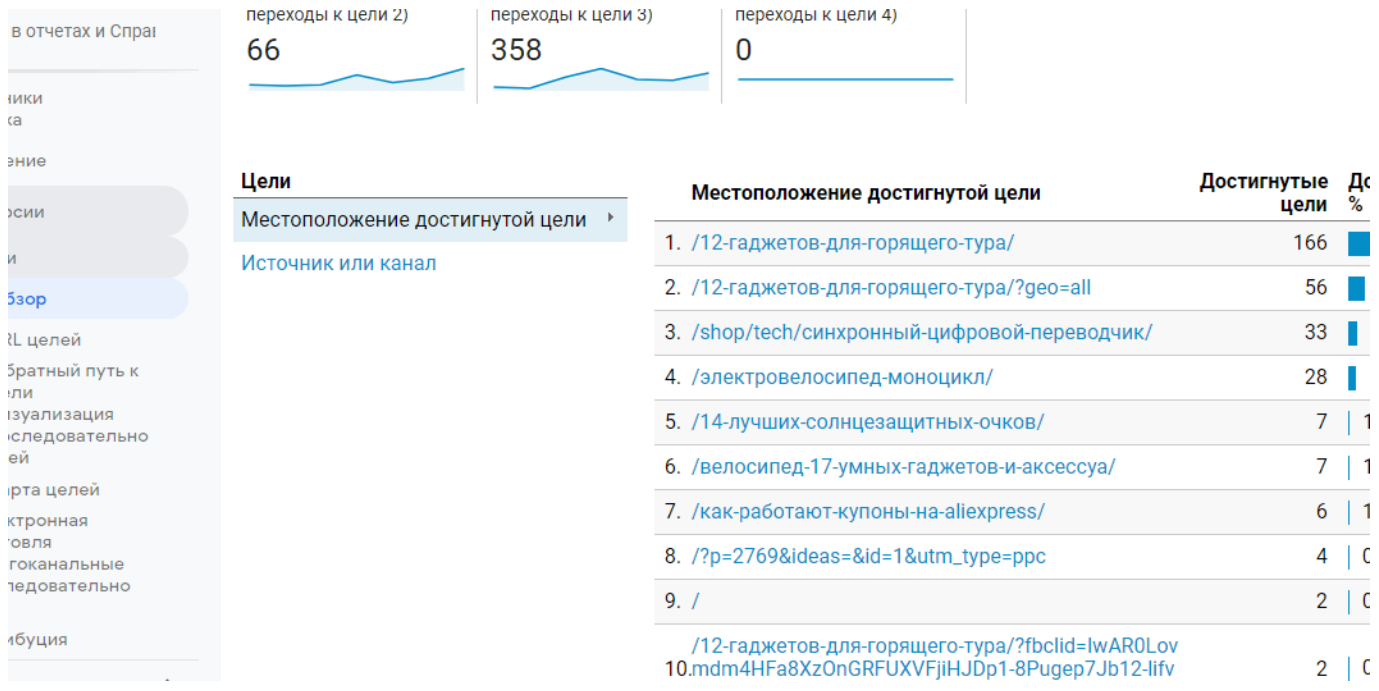

#### **Как использовать данные?**

Обратите внимание на общее число конверсий и, что более важно, на процент конверсий.

Чем выше процент, тем выше ценность этой страницы. Если конверсии получены из поиска, это означает, что страница лучше всего подходит для продвижения.

Как только вы определите лучшие по конверсии страницы:

- 1. Можно попытаться улучшить оптимизацию этих страниц, чтобы они с большей вероятностью отображались в поиске.
- 2. Продвигайте эти страницы в социальных сетях.
- 3. Разместите ссылки на эти страницы с сайтов с высоким трастом.

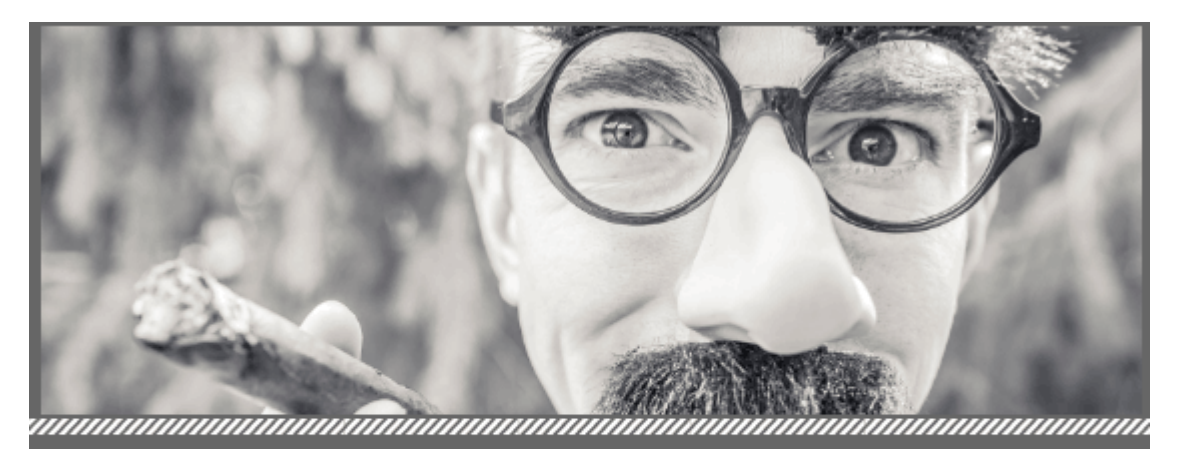

# **HACTPOЙKA TEFOB B**<br>GOOGLE TAG MANAGER

# **[Диспетчер тегов Google: как отследить переход по](https://jonnybegood.ru/%d0%b4%d0%b8%d1%81%d0%bf%d0%b5%d1%82%d1%87%d0%b5%d1%80-%d1%82%d0%b5%d0%b3%d0%be%d0%b2-google/) [кнопке](https://jonnybegood.ru/%d0%b4%d0%b8%d1%81%d0%bf%d0%b5%d1%82%d1%87%d0%b5%d1%80-%d1%82%d0%b5%d0%b3%d0%be%d0%b2-google/)**

Опубликовано: Январь 5, 2019

Поделиться FacebookTwitterGoogle+PinterestLinkedInЭто проще сделать с Диспетчером Тегов от Google. Почему? Самое главное — не нужно лезть в код сайта, рискуя наделать ошибок и огромный диапазон возможностей, чтобы отследить переход

Как читать основные данные гугл аналитикс (Google Analitics) | 6

посетителя[Continue reading](https://jonnybegood.ru/%d0%b4%d0%b8%d1%81%d0%bf%d0%b5%d1%82%d1%87%d0%b5%d1%80-%d1%82%d0%b5%d0%b3%d0%be%d0%b2-google/)

[нет комментариев](https://jonnybegood.ru/%d0%b4%d0%b8%d1%81%d0%bf%d0%b5%d1%82%d1%87%d0%b5%d1%80-%d1%82%d0%b5%d0%b3%d0%be%d0%b2-google/#respond)